#### QNAP

# TS-130

Budget-friendly Home NAS for file storage and multimedia streaming with Snapshot protection

 $\widetilde{\mathcal{L}}$ 

**QNAP** 

Snapshot | Backup | Cross-drvices

### Back up each device with separate external hard drive

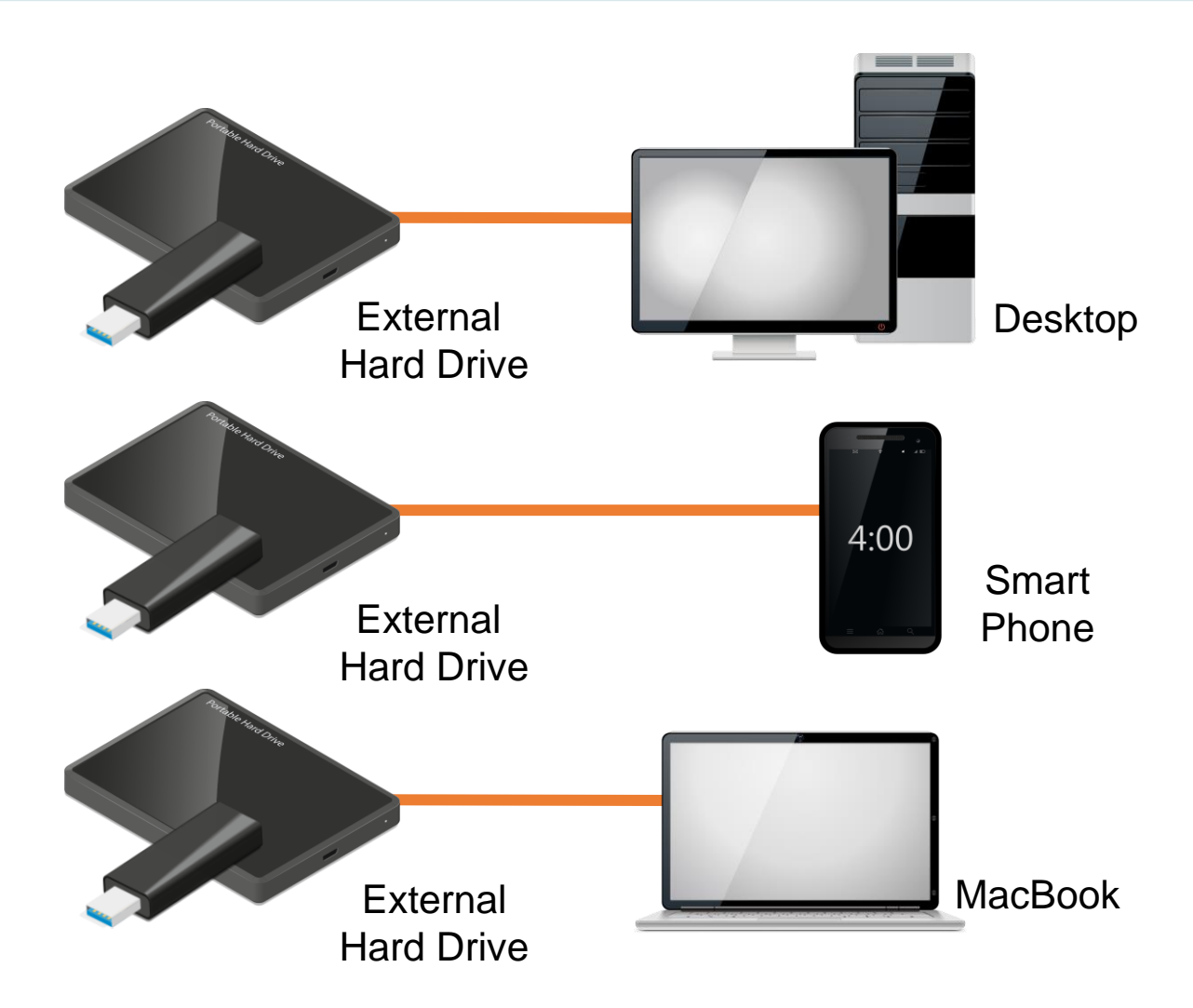

Backup each device with different external drive. It's hard to manage all backup version.

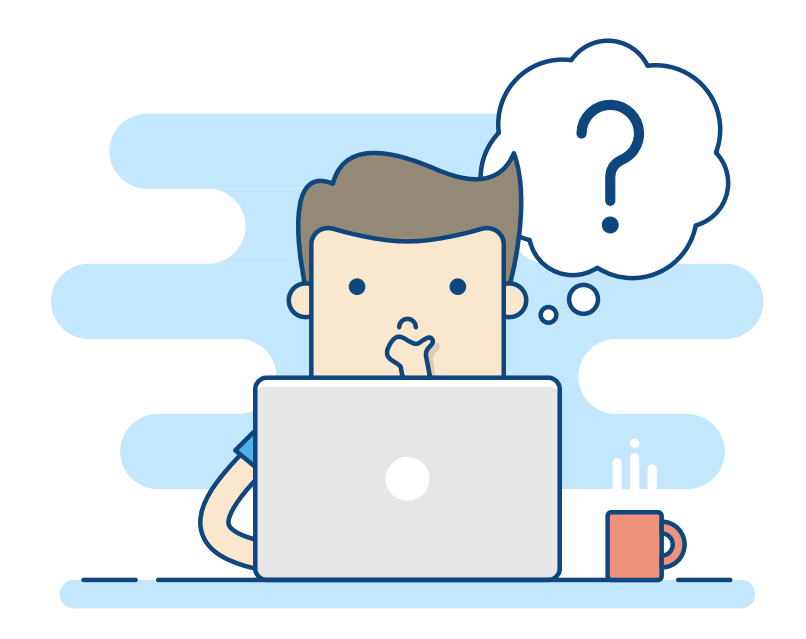

### Back all your devices with just ONE TS-130

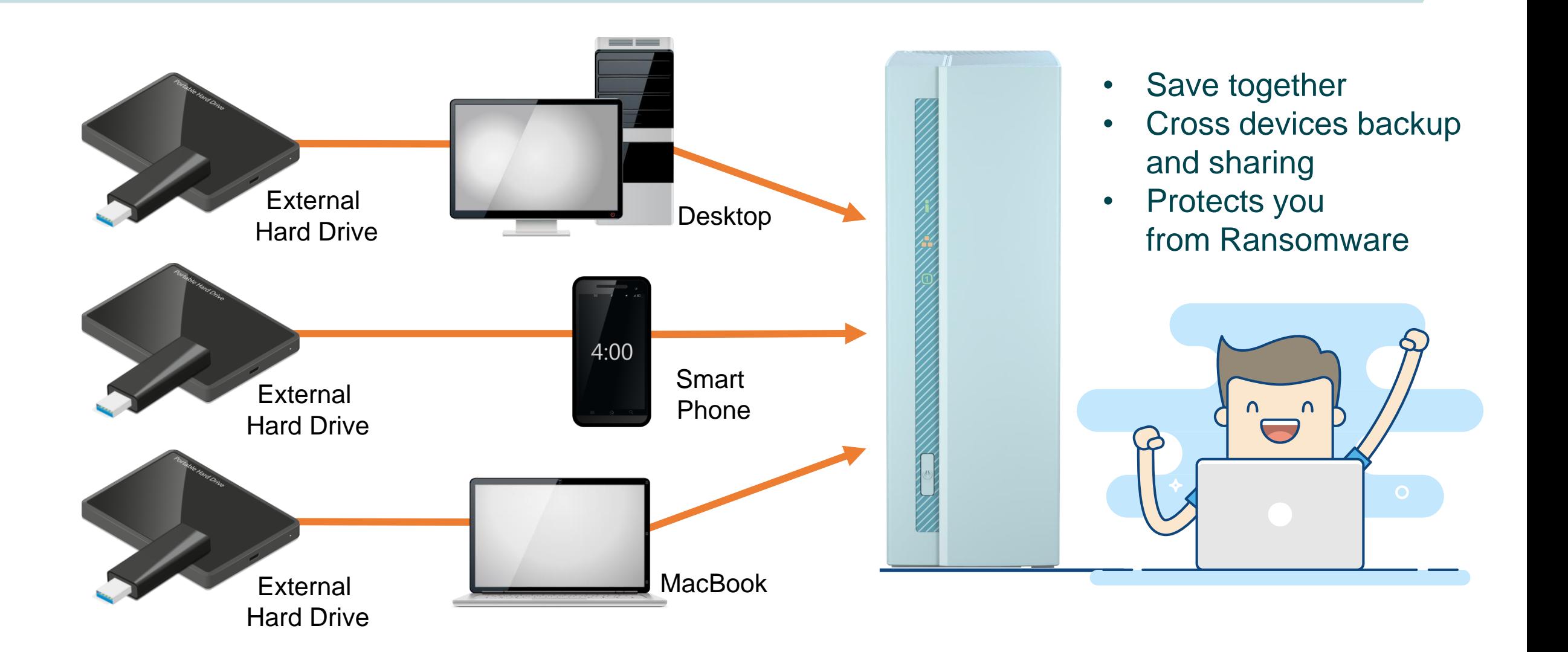

- **Home backup NAS**
- **NAS basic opreation**
- **File protection and sharing**
- **Multi-media streaming**
- **Photagrapher**

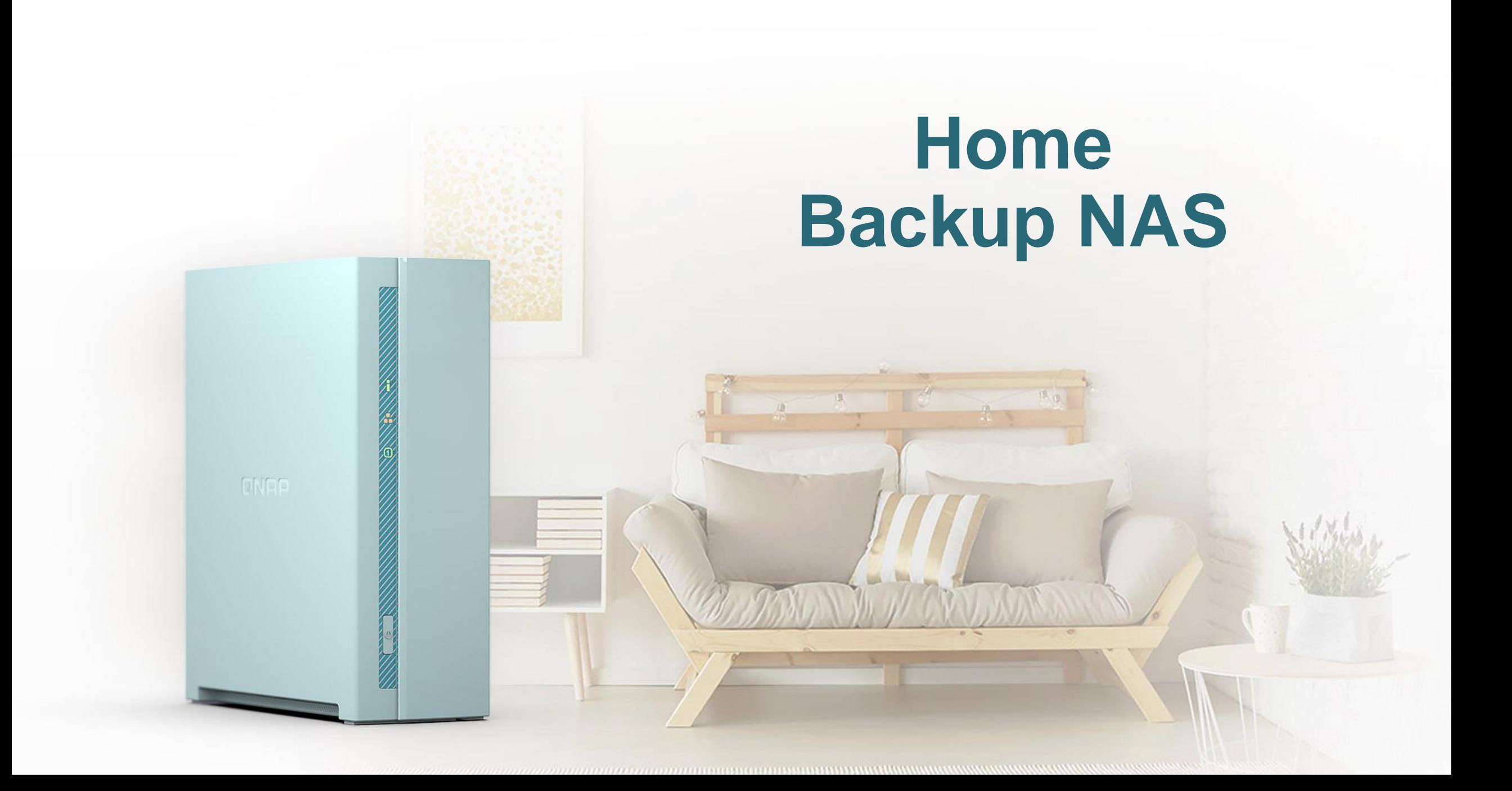

### Personal cloud for home application

### **I want a entry NAS with…**

- Reasonable pricing
- Fashion look
- File sharing
- Multi-media application
- Personal backup (photos / computer data / MacBook Time Machine)

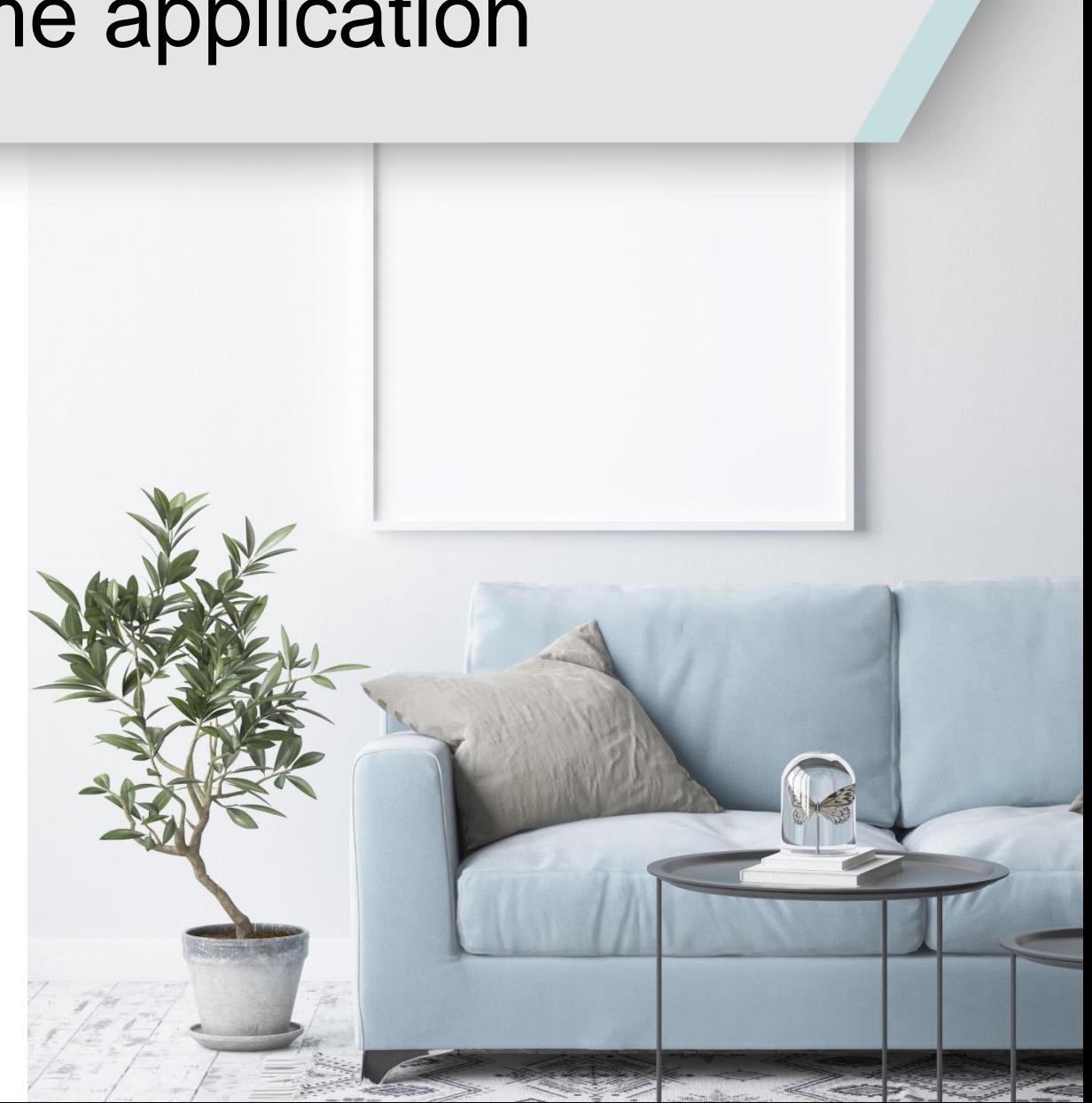

### Built just for easy-use personal back up

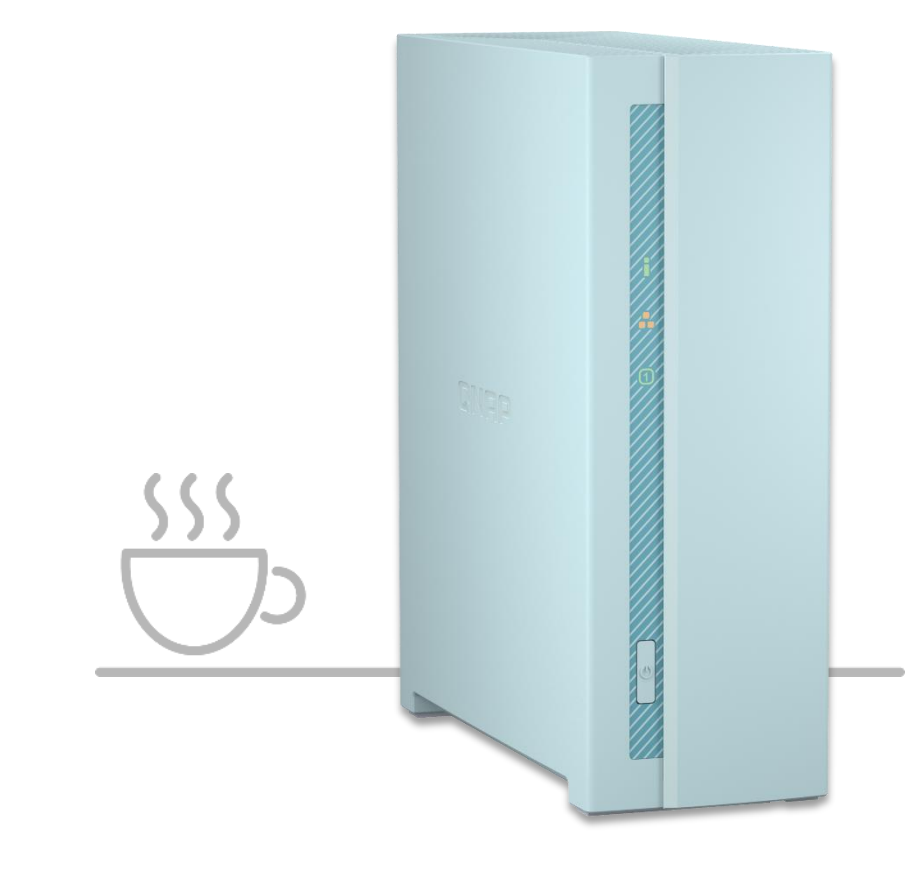

- **Light color fits your home well**
- **Great heat dipassion with quiet fan**
- **Snapshot protects your data**
- **Personal multi-media sharing**
- **Support Plex server**
- **Backup photos easilly**

### This Blue just fits your home well !

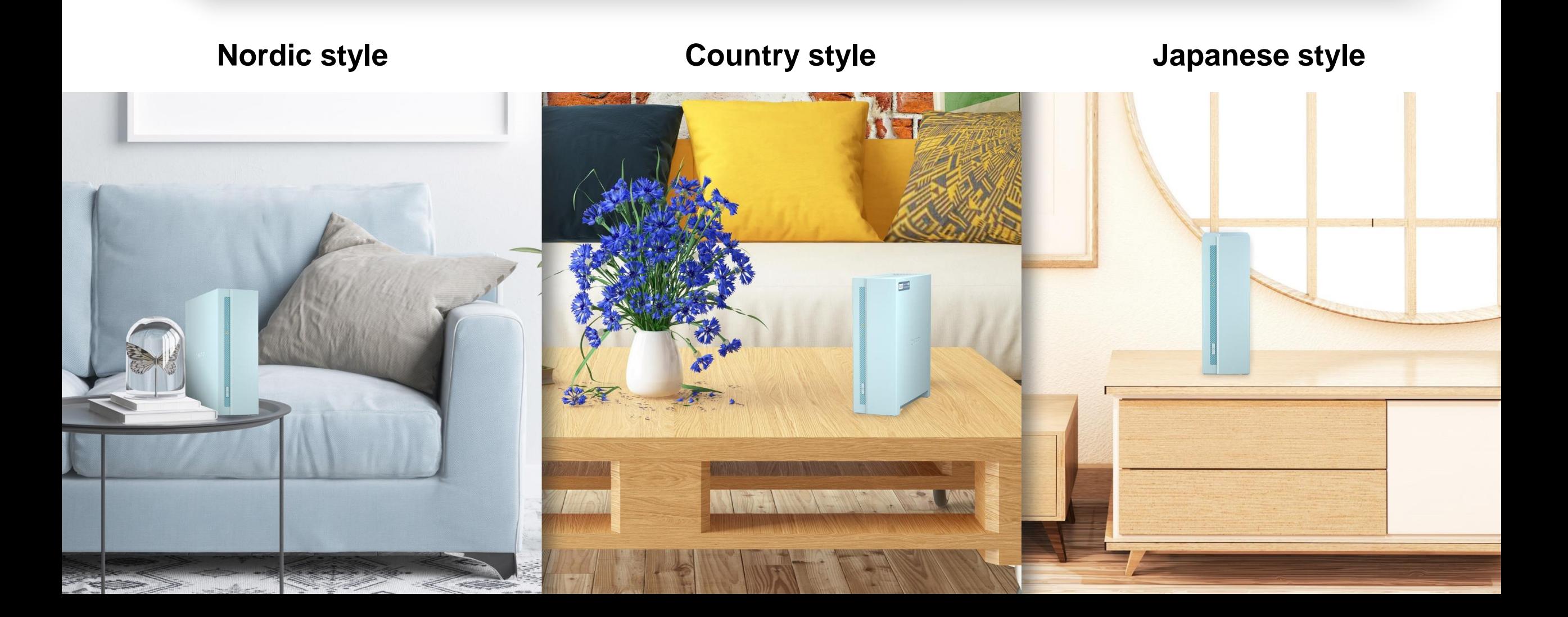

### ARM 64 bit quad-core 1.4GHz processor

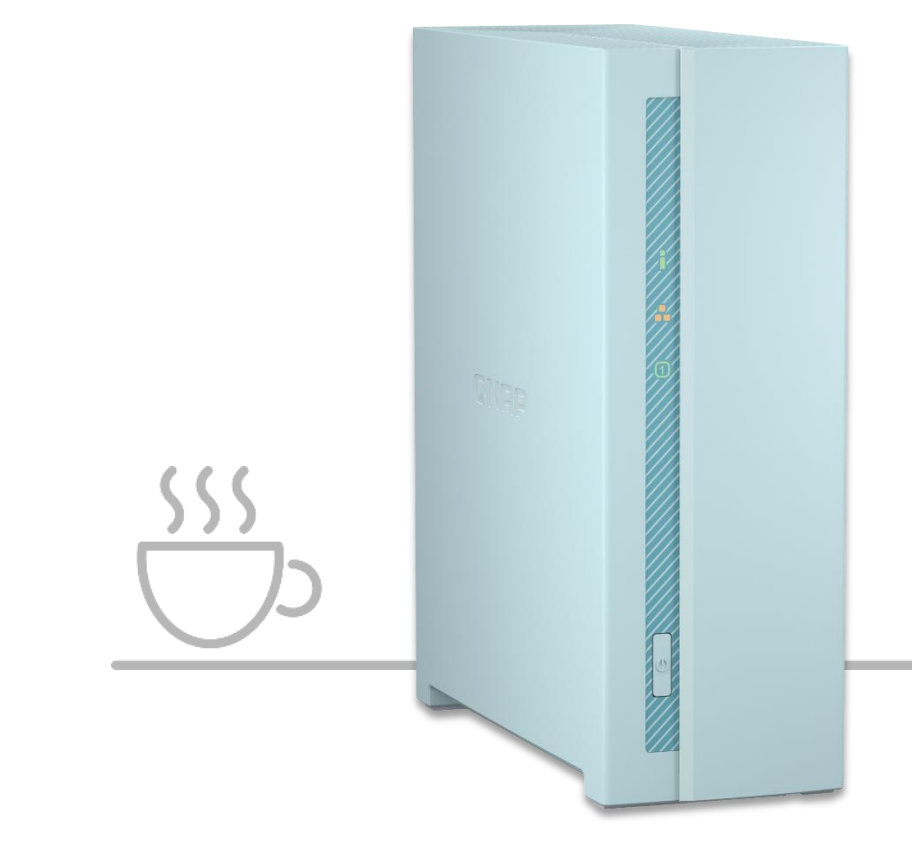

### **ANS REALTEK**

- **Realtek RTD1295 qurd-core 64-bit 1.4GHz processor**
- **Built in 1GB DDR4 high-speed memory**

#### **Energy-efficent ARM® Cortex-A53**

Disk stanby: 3.45W Operating Mode: 7.29W

### Efficient heat disspassion could handle 18TB hard disk

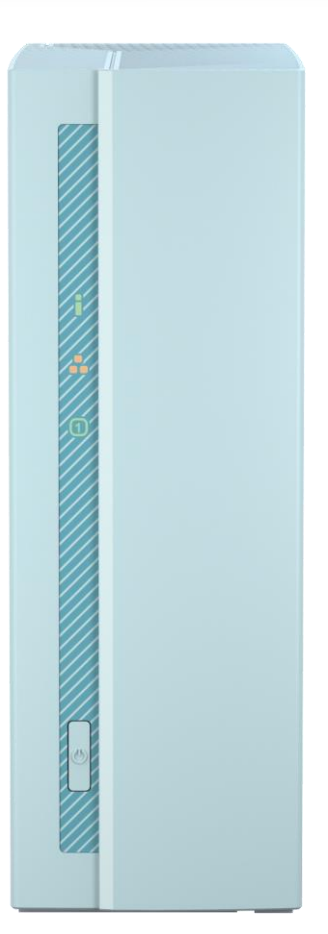

### **Quiet Smart fan**

- 15.2dB @25 degree Celsius room temperature
- Works well even room temperature is 40 degree Celsius
- Support up to 18TB

• Sound Level Test Environment: Refer to ISO 7779; Maximum HDD loaded; Bystander Position; Average data from 1 meter in front of operating NAS.

### Less is better, simple good-looking design

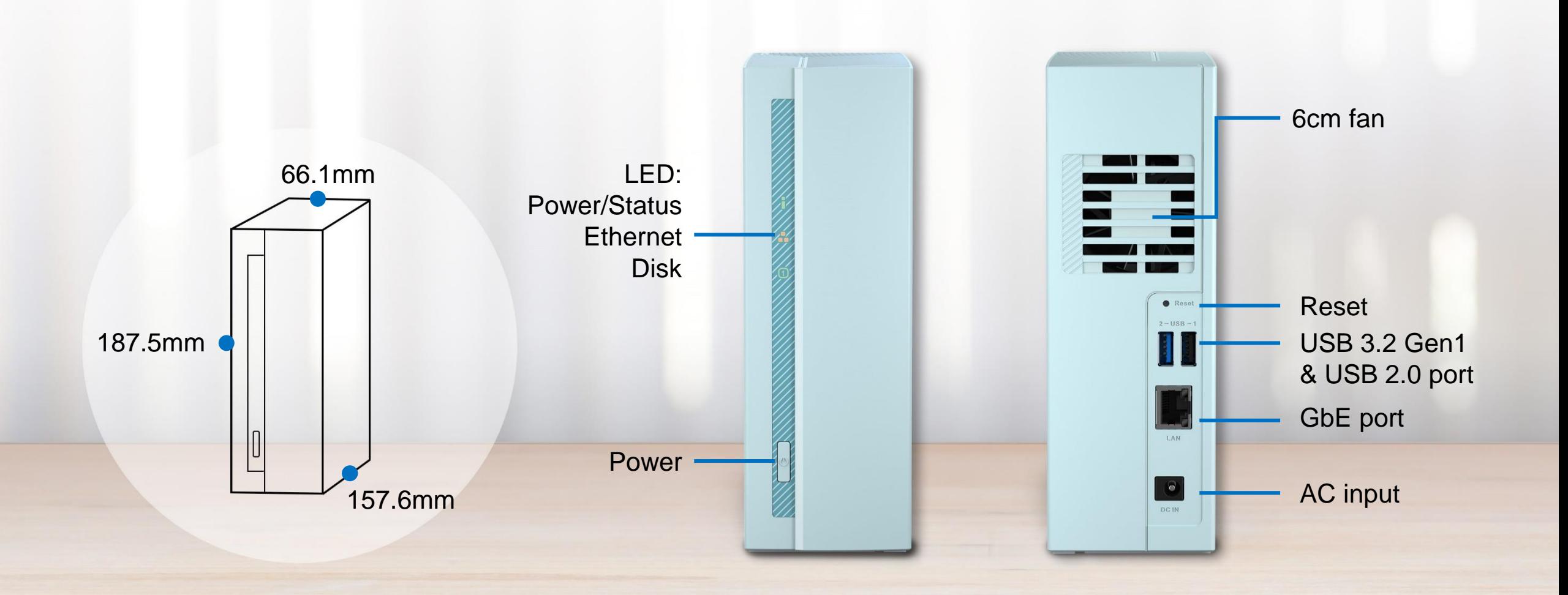

### Support 2.5-inch and 3.5 inch SSD / HDD

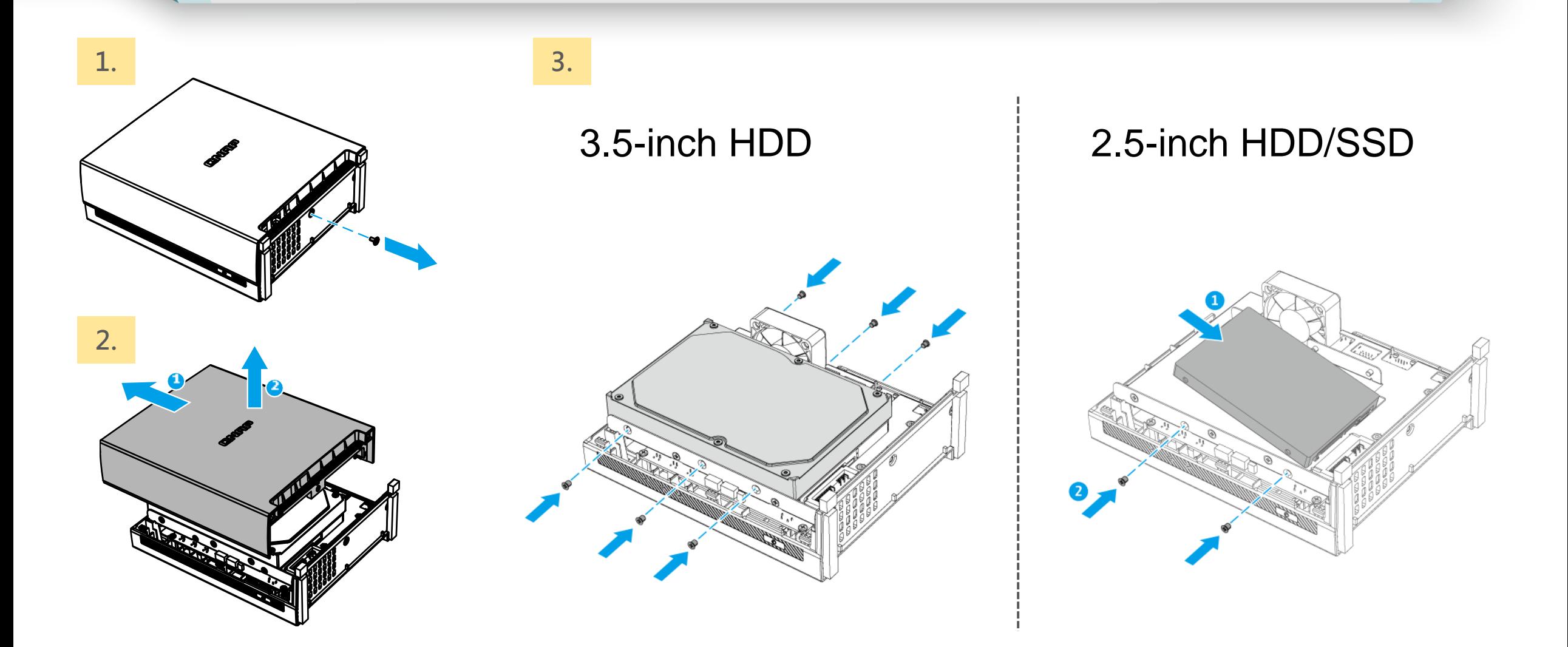

### Performance – full speed 10 GB file transfer

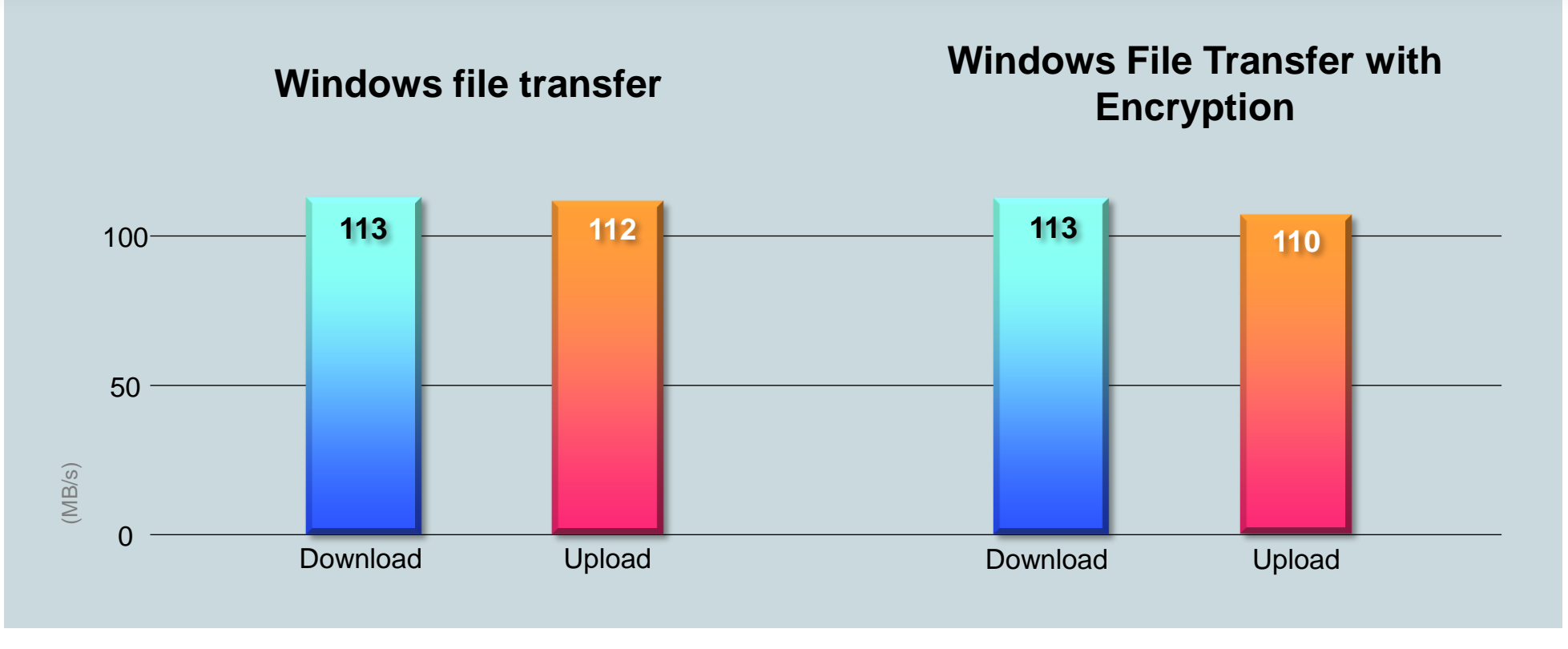

Test Environment: NAS: TS-130 OS: QTS 4.5.1 Volume type: Samsung SSD 850 PRO 512GB Client PC: Windows 10, Intel Core i7-6700 CPU,3.40GHz., 64GB RAM

Tested in QNAP Labs. Figures may vary by environment.

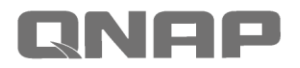

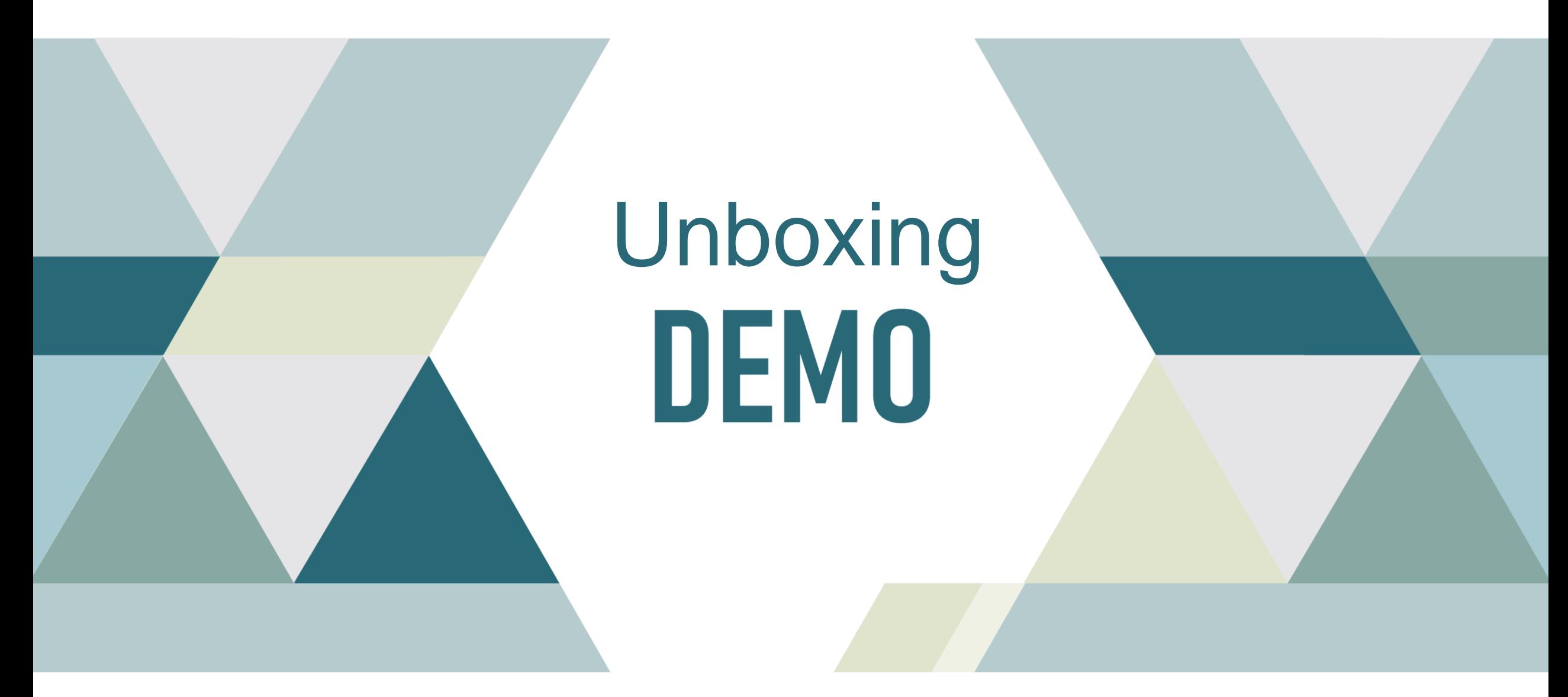

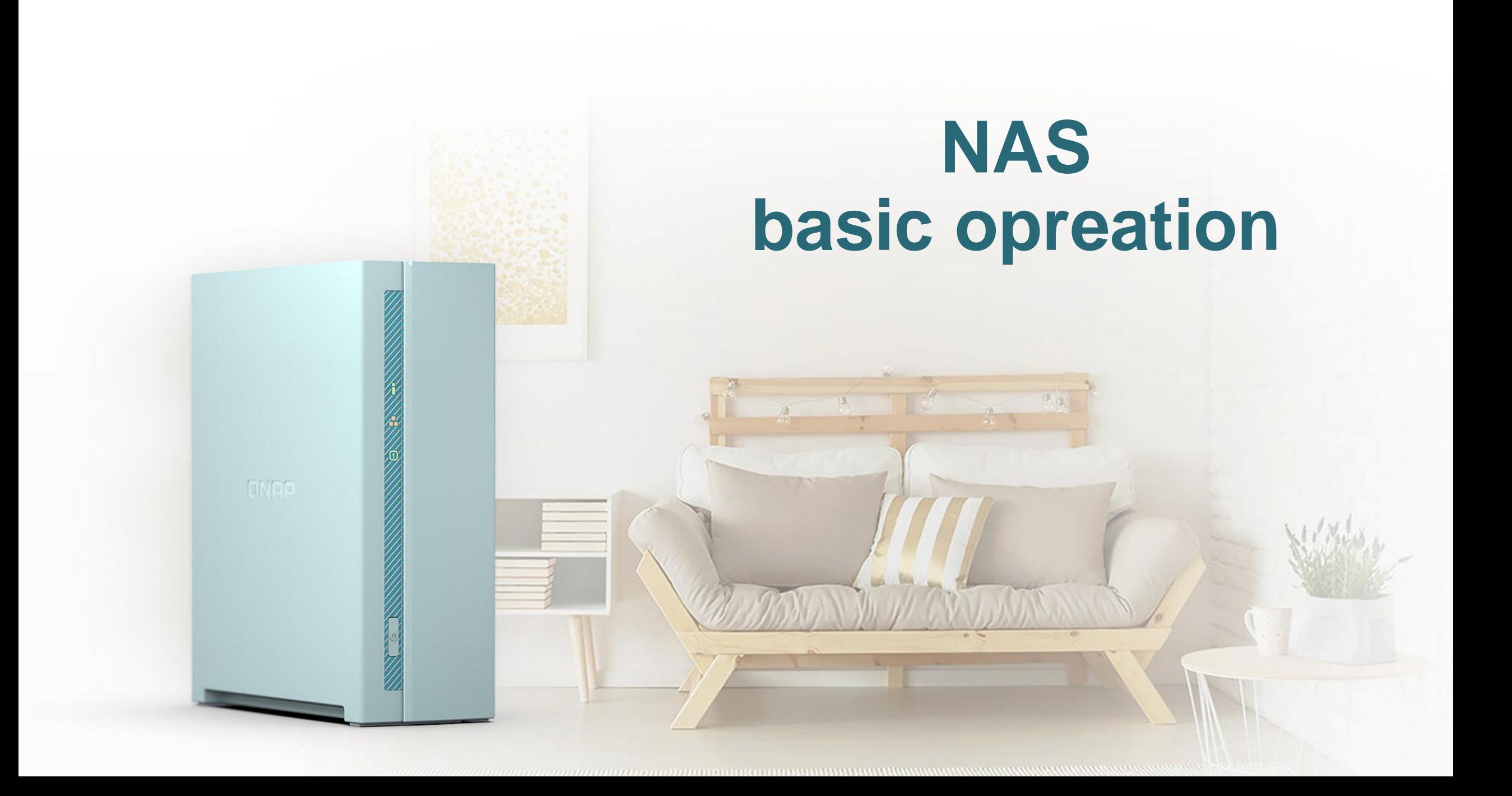

### Scan QR code or use Qfinder Pro to initialize TS-130

Put disk in your TS-130, connect to power and ethernet. Finsh your first installation by scanning QR code or launch Qfinder Pro.

**1. Scan QR code in Quick Installation Guide**

**NAS** 

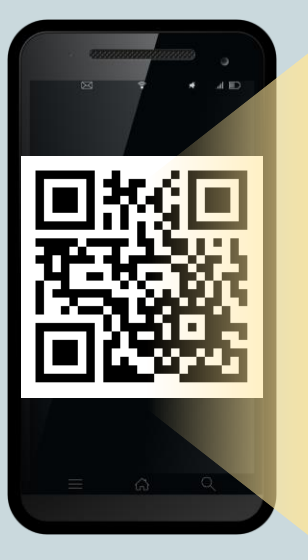

#### QNAP

Quick Installation Guide 빠 ストールガイ KHizli Kurulum Kilavuz ค่มือการติดตั้งแบบเร็ว Gyors telepítési útmutató Instruk ja szybkiej instalacji Průvodce rychlou i Краткое WKOROЛCTRO DO VC Instalação Rápida Guia de Hurtig installationsveiledning www.gnap.com

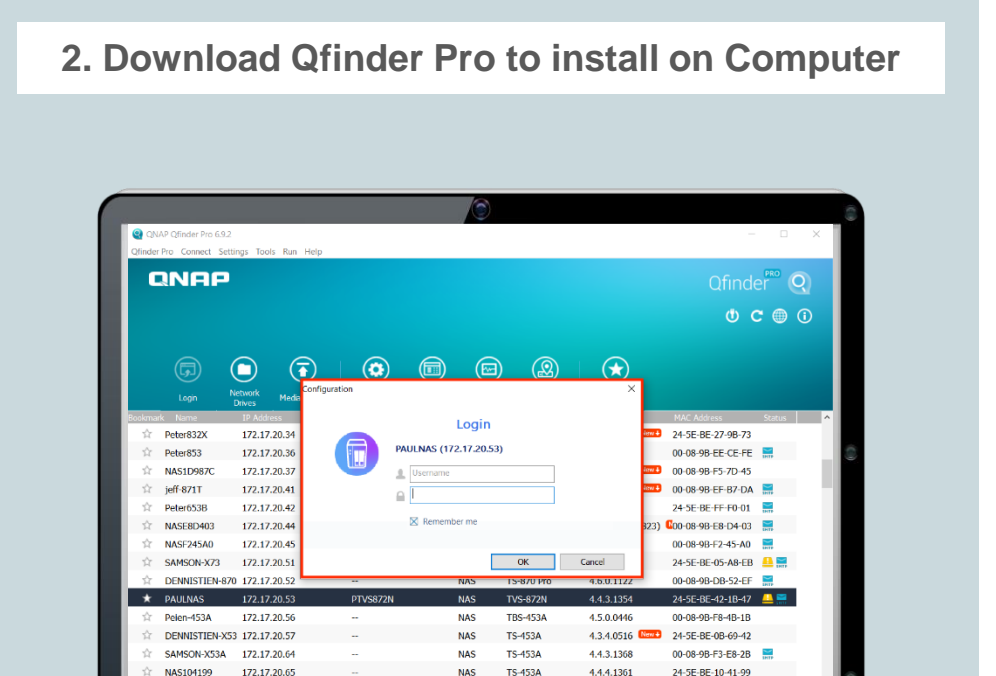

### Find & manage all your files – File Station

#### **Upload**

Enter folder, drag your file to browser or click upload button to upload your file.

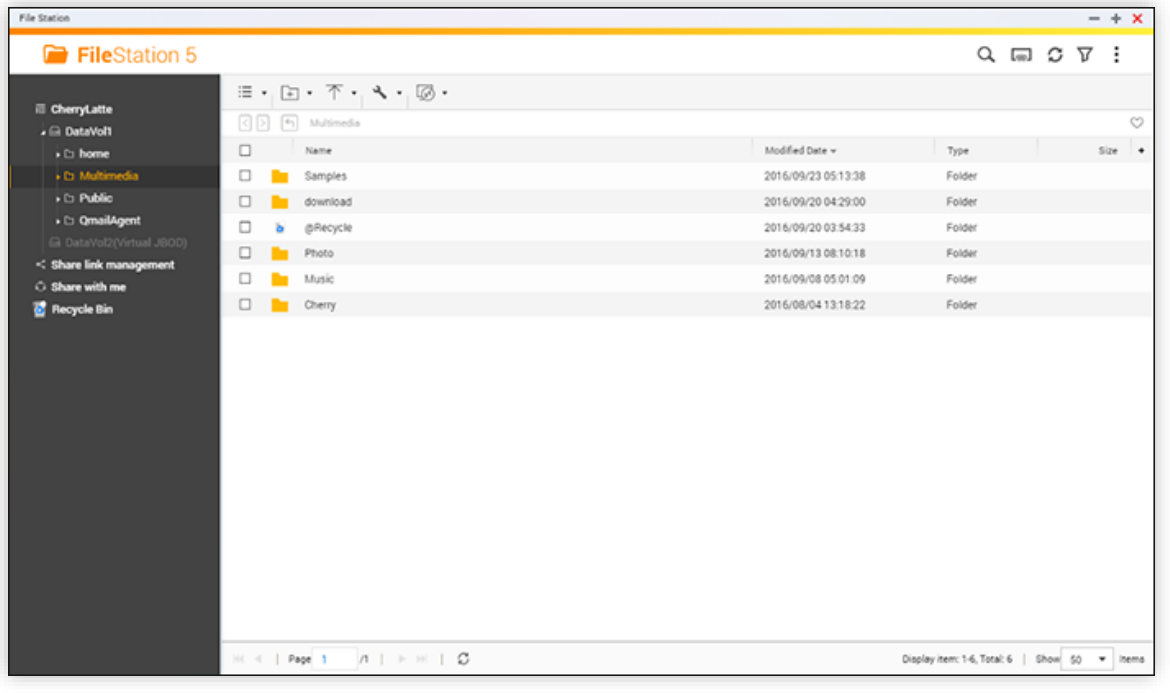

#### **Download**

Right click on files/folder to download or share.

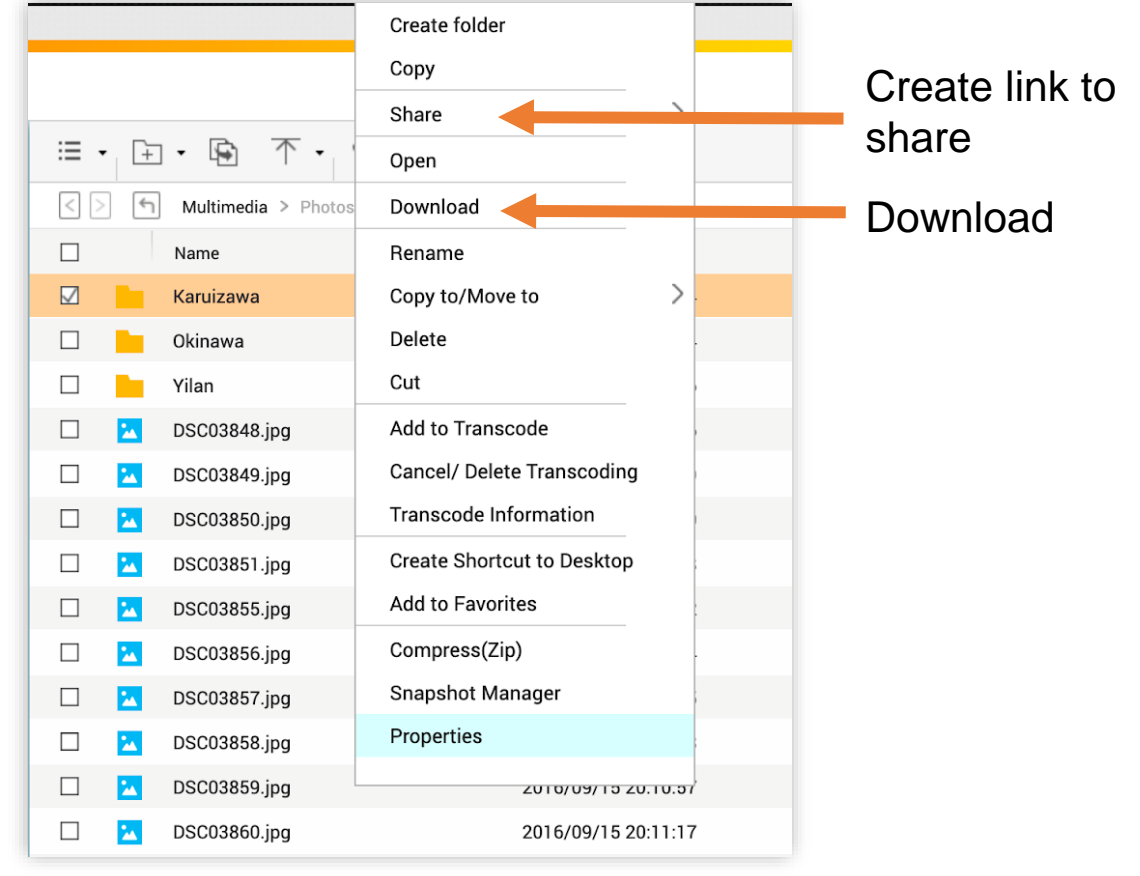

### Remotely Access Your QNAP NAS from anywhere with myQNAPcloud Link

he myQNAPcloud Link app is integrated with myQNAPcloud and provides a perfect remote access service, linking you to your QNAP NAS from wherever you are. In the past if you wanted to access NAS device remotely, you needed to rely on the DDNS service and go through a series of complex, time-consuming registration and setting processes. myQNAPcloud Link spares you from these hassles, allowing you to connect to your NAS via the Internet with greater convenience.

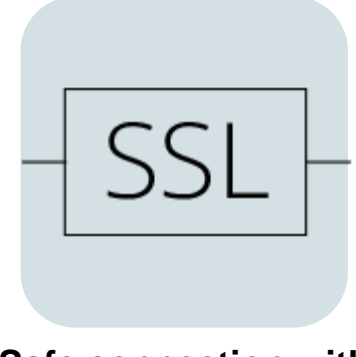

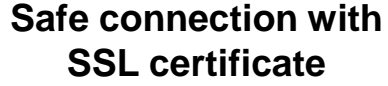

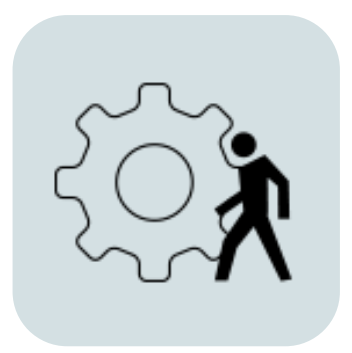

**Access control**

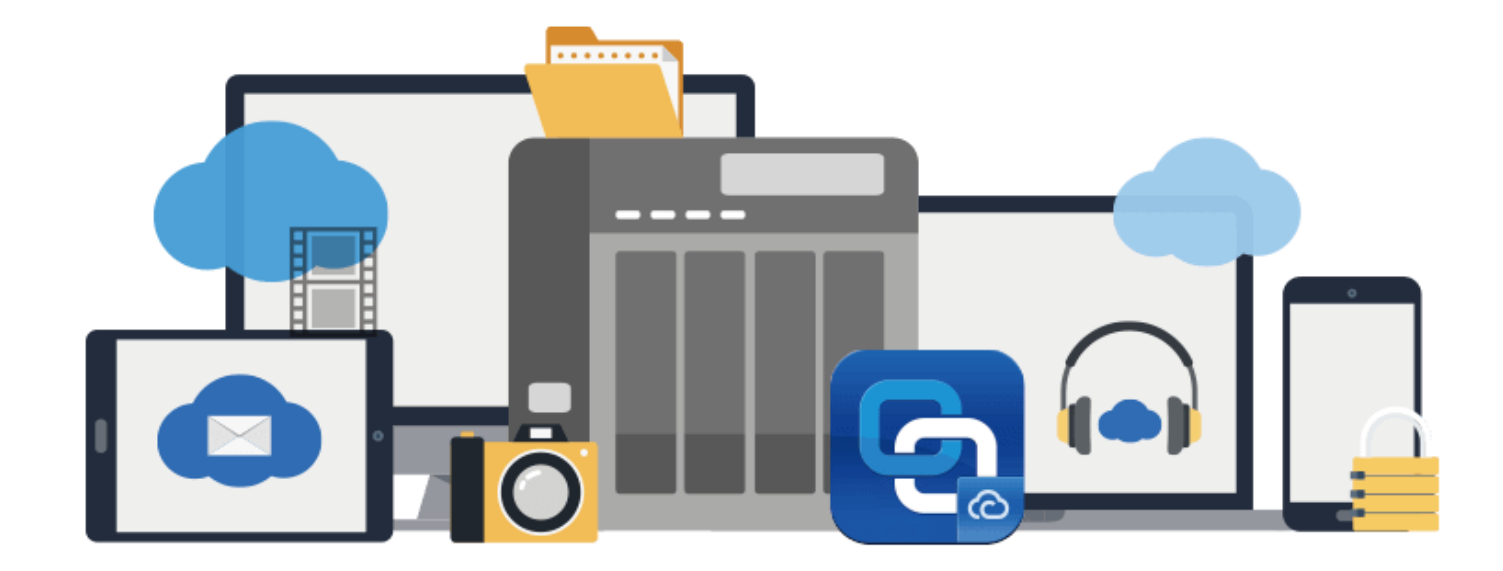

### Set independent premission for each user. Share files with friends via myqnapcloud link.

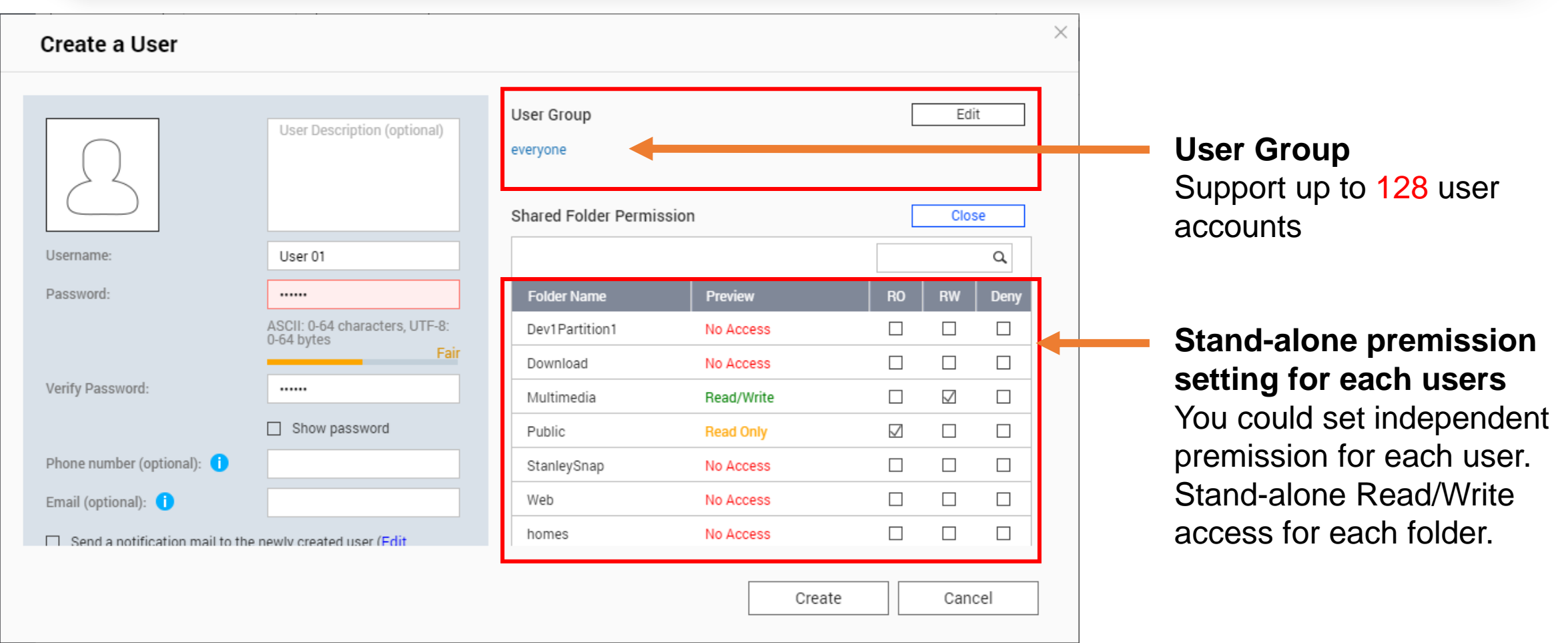

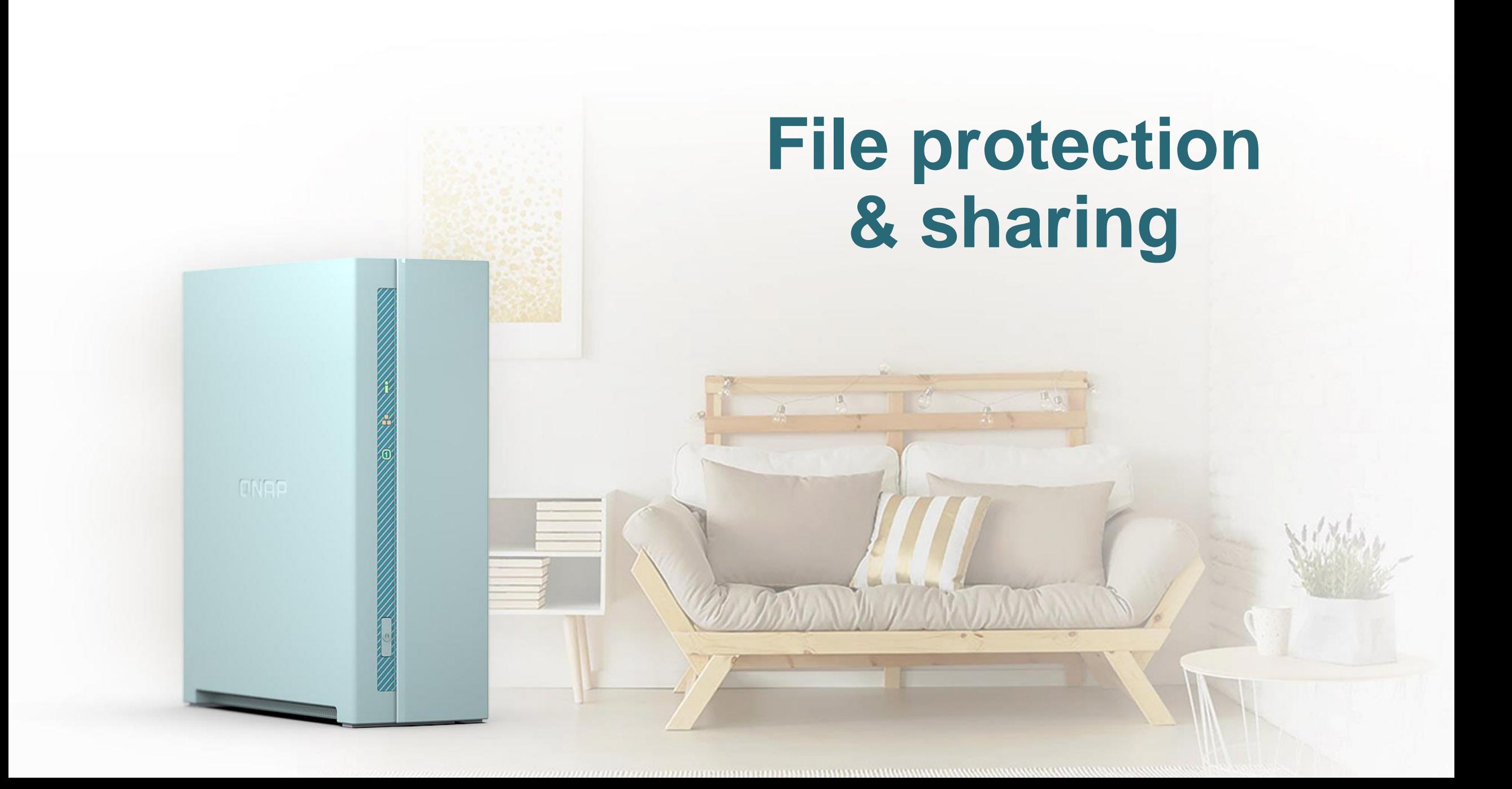

### Public could is not safe as you thought

#### **Service tern could be change/discontinued anytime**

- Flickr cancel 1TB free space, delete user file for over 1000+ photos, cost USD50 for unlimited space.
- Google Photos cancel free upload space, charge USD120 for 2TB of space

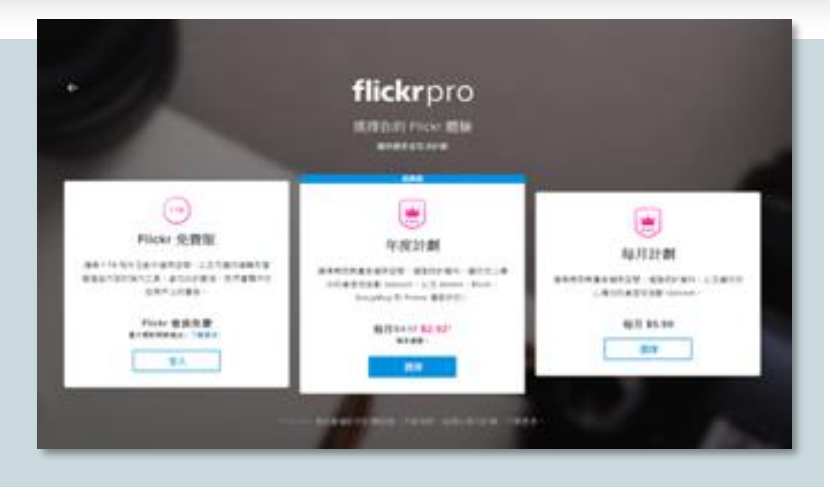

### **Data leak**

• Leakage photos and videos saved on public cloud

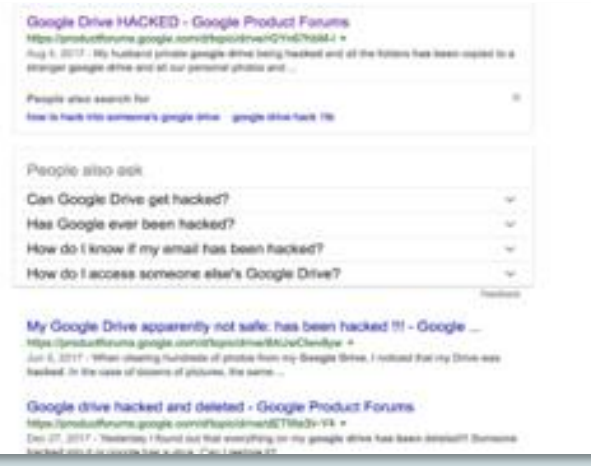

### Complete backup solution against to the Ransomware

Create or schedulea a backup to scure your data!

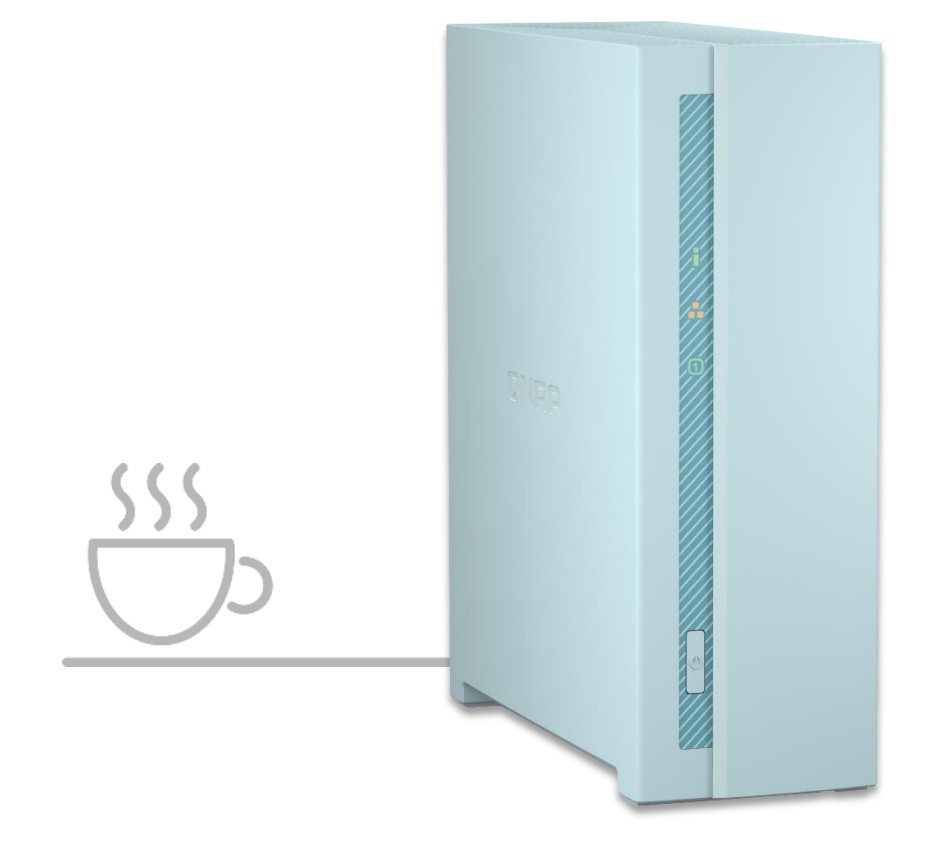

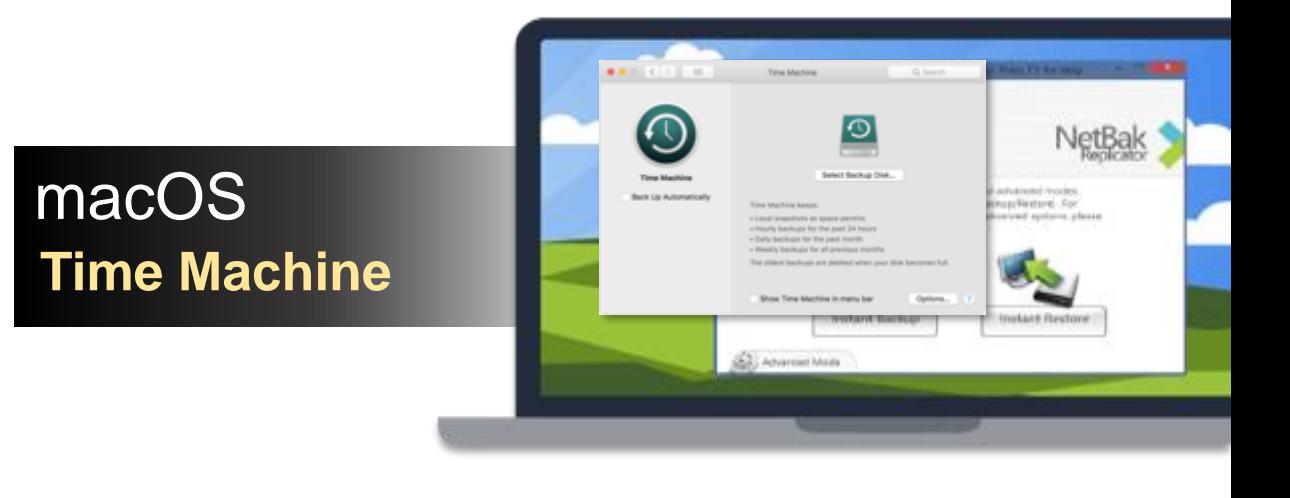

### Apple Time Machine Backup

#### **1. Create new user**

You will need to create a new user/password for Time Machine backup use

![](_page_22_Picture_23.jpeg)

![](_page_22_Picture_24.jpeg)

https://www.qnap.com/en/how-to/tutorial/article/using-time-machine-to-back-up-macs-to-a-qnap-nas-via-smb-3/

### Apple Time Machine Backup

**2. Create a share folder** Create new share folder for Time Machine backup

![](_page_23_Picture_23.jpeg)

![](_page_23_Picture_24.jpeg)

https://www.qnap.com/en/how-to/tutorial/article/using-time-machine-to-back-up-macs-to-a-qnap-nas-via-smb-3/

### Apple Time Machine Backup

#### **3. config Time Machine on your macOS**

In Mac finder click"go" -> "Connect to server", enter smb://<NAS name.local or IP address>, choose the folder you've created for backup

![](_page_24_Picture_3.jpeg)

https://www.qnap.com/en/how-to/tutorial/article/using-time-machine-to-back-up-macs-to-a-qnap-nas-via-smb-3/

### QNAP provide snapshot for Entey level NAS

![](_page_25_Figure_1.jpeg)

### Take & manager snapshot via snapshot manager- Export

![](_page_26_Picture_1.jpeg)

![](_page_26_Picture_29.jpeg)

After the export has finished, connect the external storage device to the destination NAS. Then go to "Storage

### Take & manager snapshot via snapshot manager- inport

![](_page_27_Picture_1.jpeg)

![](_page_27_Picture_20.jpeg)

### HBS 3 Multi-cloud backup, data deduplication, instant restoration and flexible synchronization

![](_page_28_Figure_1.jpeg)

![](_page_29_Picture_0.jpeg)

![](_page_29_Picture_1.jpeg)

### Backup to external drive / remote NAS / cloud storage via HBS 3

#### **To backup folder - DataVol3**

![](_page_30_Picture_17.jpeg)

### Backup to external drive / remote NAS / cloud storage via HBS 3

#### **Open HBS 3 (Download from App center)**

![](_page_31_Figure_2.jpeg)

### Create Backup job in HBS 3

#### **1. Choose resource folder**

![](_page_32_Picture_2.jpeg)

### Schedule to make backup job

![](_page_33_Picture_20.jpeg)

![](_page_33_Picture_21.jpeg)

### Restore your backup files from HBS 3

#### **1. Create restore job in HBS 3**

![](_page_34_Picture_27.jpeg)

### Data protection for 1-bay NAS

![](_page_35_Picture_84.jpeg)

![](_page_36_Picture_0.jpeg)

### Set auto-upload for photos & videos on your phone

### Support background upload!

![](_page_37_Picture_2.jpeg)

![](_page_37_Picture_34.jpeg)

![](_page_37_Picture_35.jpeg)

### Save your cellular data by setting up only WiFi upload

![](_page_38_Picture_1.jpeg)

![](_page_38_Picture_3.jpeg)

#### **View uploading status Stop or Pause anytime**

![](_page_38_Picture_66.jpeg)

### Sync your phone and NAS with Qsync

![](_page_39_Picture_23.jpeg)

![](_page_39_Picture_24.jpeg)

#### **Sync photos to NAS Auto-sync when WiFi**  Pair folder to sync<br>Sync photos to NAS<br>connected or phone charging

![](_page_39_Picture_25.jpeg)

Ū

## Sync up your file via Qsync

Sync to devices & Sharing to friends

#### • **One-Way sync**

Upload from device: The device is the source side and always get the latest data. Download from NAS: Announced information to all member

#### • **Two-Way sync**

Standard synchronization process, both side will be the same.

#### • **Filter setting on device side**

Specify the file extensions which users don`t want to sync.

#### • **Smart Delete**

User could remove the local file but still keep those copies on the NAS to save the local storage space.

![](_page_40_Picture_10.jpeg)

 $|\mathbf{C}|$ 

## Qsync 5.0 space-saving mode

![](_page_41_Figure_1.jpeg)

https://www.qnap.com/zh-tw/how-to/tutorial/article/how-to-save-disk-space-with-qsync-space-saving-mode

### Sort your photos in QuMagie album

![](_page_42_Picture_1.jpeg)

### More function for QuMagie !

**QuMagie mobile APP support「Auto upload」!**

![](_page_43_Figure_2.jpeg)

**Backup** cross-device

![](_page_43_Picture_4.jpeg)

**Sharing** photos

![](_page_43_Picture_6.jpeg)

Personal album

![](_page_43_Picture_8.jpeg)

Suport iOS® Live Photo preview

![](_page_43_Picture_10.jpeg)

### Plex personal media center

![](_page_44_Picture_1.jpeg)

#### • **Friendly UI**

- **Support many devices**
- **Access & play anytime**
- **Support many formats**
- **Sharing media**

![](_page_44_Picture_7.jpeg)

**PLEX** 

![](_page_44_Picture_8.jpeg)

## New surveillance application - QVR Elite

![](_page_45_Picture_1.jpeg)

![](_page_45_Figure_2.jpeg)

#### **Flexible subscription plan**

QVR Elite is subscription-based. You can build a robust surveillance system with a low-cost monthly price of US \$1.99 per channel.

![](_page_45_Figure_5.jpeg)

#### **Easily Monitor with QVR Pro Client**

The QVR Pro Client software can be installed on Windows® and macOS® , allowing you to monitor from different platforms to take full control over monitored areas.

![](_page_45_Figure_8.jpeg)

#### **Includes 2 Free Channels**

Expandable to 8 Channels for TS-130.

![](_page_45_Figure_11.jpeg)

#### **Records using the MP4 format**

QVR Elite records video files in the universally-supported MP4 format, allowing for smooth playback on all your devices.

### TS-130 fullfill all media entertainment and data protection needs for home users

![](_page_46_Figure_1.jpeg)

QNAP

# TS-130

## **Small thing, Big surprise**

**QNAP** 

Personal storage center

Copyright © 2021 QNAP Systems, Inc. All rights reserved. QNAP® and other names of QNAP Products are proprietary marks or registered trademarks of QNAP Systems, Inc. Other products and company names mentioned herein are trademarks of their respective holders.